# **BAB 5 IMPLEMENTASI**

## **1.1 Implementasi Kode Program**

Pada sub bab ini akan dibahas tentang potongan kode program yang digunakan untuk melakukan proses diagnosa. Pada penelitian metode yang digunakan untuk melakukan diagnosa adalah dempster shafer, oleh karena itu potongan kode program yang akan dibahas adalah potongan kode program untuk proses perhitungan dempster shafer.

### **1.1.1 Implementasi Pencarian Densitas Terbesar**

Proses diawali dengan pencarian densitas terbesar dari suatu gejala karena terdapat gejala yang memiliki densitas untuk beberapa penyakit. Kode program pencarian densitas terbesar ditunjukkan oleh source code 5.1.

\$densitas = array(); for  $(5i = 0; 5i < 5k; 5i++)$  { \$sems = floatval(\$data[\$i][0]); for  $(5j = 1; 5j < 9; 5j++)$  { if (floatval(\$data[\$i][\$j]) > \$sems) { \$sems = floatval(\$data[\$i][\$j]); } } \$densitas[\$i] = \$sems; }

#### **Source Code 0.1 Pencarian Densitas Terbesar**

#### **1.1.2 Implementasi Diagnosa Satu Gejala**

Jika gejala yang dimasukkan hanya satu gejala maka diagnosa hanya dilihat dari densitas terbesar dari gejala tersebut. Kode program untuk diagnosa satu gejala ditunjuukan pada source code 5.2.

if  $(Sk == 1)$  { \$masalah = array(); \$masalah = \$this->M\_data->get\_gejala(\$kode[0]);  $\text{6}$ data = array(); \$data[0] = \$masalah->densitas\_a;  $\delta$ data[1] =  $\delta$ masalah->densitas b; \$data[2] = \$masalah->densitas\_c; \$data[3] = \$masalah->densitas\_d;

```
 $data[4] = $masalah->densitas_e;
 $data[5] = $masalah->densitas_f;
\frac{1}{6}data[6] = $masalah->densitas g;
 $data[7] = $masalah->densitas_h;
 $data[8] = $masalah->densitas_i;
 $densitas = floatval($data[0]);
$kers = 0;
for (5j = 1; 5j < 9; 5j++) {
   if (floatval($data[$j]) > $densitas) {
     $densitas = floatval($data[$j]);
    $kers = $j; }
 }
```
### **Source Code 0.2 Diagnosa Satu Gejala**

### **1.1.3 Implementasi Pengecekan Variabel Setiap Gejala**

Jika gejala yang dimasukkan lebih dari satu maka hal pertama yang harus dilakukan adalah mengelompokkan variabel setiap gejala untuk mendapatkan inisialisasi setiap variabel yang diinputkan. Source code untuk pengecekan variable setiap gejala ditunjukkan oleh source code 5.3

```
function chek gejala($a, $b, $n) {
     $hasil = "";
    for (S = 0; S = S_1; S_{1+})for (Sm = 0; Sm < Sn; Sm++) {
          if (substr($a, $l, $l+1) == substr($b, $m, $m+1) && substr($a, $l, $l+1) <> '0' 
&& substr($b, $m, $m+1) <> '0') {
            $hasil += substr($a, $l);
 }
         if ($a != "0" && $b == "0") {
            $hasil = $a;
 }
         if ($a == "0" && $b <> "0") {
            $hasil = $b;
 }
         if ($a == "0" && $b == "0") {
            $hasil = "0";
```

```
\}if ($a <> $b && $a <> "0" && $b <> "0") {
          Shasil = "0";\mathcal{E}\}\}return $hasil;
\}
```
### Source Code 0.3 Pengecekan Variabel

### 1.1.4 Implementasi Penghitungan Nilai Akhir

Setelah dilakukan pengecekan untuk setiap gejala kemudian akan dilakukan proses perhitungan dempster shafer yang ditunjukkan oleh source code 5.4.

```
function hitungDS($a, $b, $n) {
    \frac{1}{2}hasil = array(array());
    $da = new Demster_Algorithm();
    for (5i = 0; 5i < 5n; 5i++) {
       for (5j = 0; 5j < 9; 5j++) {
         $hasil[$i][$j] = "-999";
      \}\mathcal{E}$k = 0;$simpan = 0;$data simpan = 0;
    for (5i = 0; 5i < 5n; 5i++) {
       for (5j = 0; 5j < 5n; 5j++) {
         if ($a[$i][0] != "-999" && $b[$i][0] != "-999") {
            $hh = "";$h = 0;$hh = $da->chek_gejala($a[$i][0], $b[$j][0], $n);
            \$h = \{|\text{0atval}(\$a[\$i][1]) * \text{floatval}(\$b[\$j][1])\}.if ($hh == "0" && $a[$i][0] != "0" && $b[$j][0] != "0") {
              $simpan = 1;$data_simpan = $h;
```

```
\}if ($simpan == 1 && $a[$i][0] != "0" && $b[$i][0] != "0") {
         if (Sa[Si][0] == "0" || Sh[Si][0] == "0") {
            $h /= 1 - $data_simpan;
         \}\}if ($hh == "0" && $a[$i][0] != "0" || $b[$i][0] != "0") {
       } else\{$hasil[$k][0] = $hh;
         $hasil[$k++][1] = $h;\}\}\}\}for (5i = 0; 5i < count(5hasi) - 1; 5i++) {
  for (5j = 5i + 1; 5j < count($hasil); $j++) {
    if ($hasil[$i][0] == "-999") {
    } else if ($hasil[$i][0] == $hasil[$j][0]) {
       $hasil[$i][1] = floatval($hasil[$i][1]) + floatval($hasil[$j][1]);
       $hasil[$j][0] = "-999";
       $hasil[$j][1] = "-999";
    \}\}\}$tanda1 = 0;$tanda2 = 0;for (5i = 0; 5i < 5k-1; 5i++) {
  for (\xi j = \xi i + 1; \xi j < \xi k; \xi j++) {
    if (floatval($hasil[$i][0]) < floatval($hasil[$j][0])) {
       $semt = $hasil[$i];
       $hasil[$i] = $hasil[$j];
       $hasil[$j] = $semt;
    \}\}
```

```
 }
   return $hasil;
 }
```
#### **Source Code 0.4 Perhitungan Nilai Akhir**

### **1.2 Implementasi Antarmuka**

Pada sub bab ini akan ditunjukkan hasil implementasi antarmuka yang telah dirancang pada bab 4 dimana terdapat beberapa halaman yaitu home, diagnosa, tentang kami, bantuan, login, daftar, data gejala dan data penyakit.

#### **1.2.1 Implementasi Antarmuka Home**

Halaman ini adalah halaman awal ketika user membuka situs, pada halaman ini 5 menu yaitu home, diagnosa, tentang kami, bantuan dan login/akun

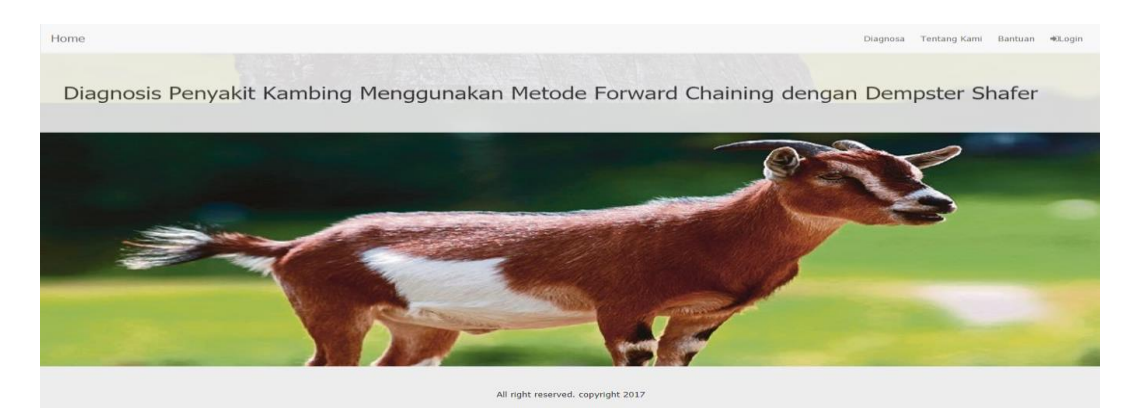

yang ditunjukkan pada gambar 5.1.

### **1.2.2 Antarmuka Halaman Diagnosa**

#### **Gambar 0.1 Antarmuka Halaman Home**

Halaman ini adalah halaman yang muncul ketika user Memilih menu diagnosa. Pada halaman ini akan ditampilkan textbox untuk mencari gejala,

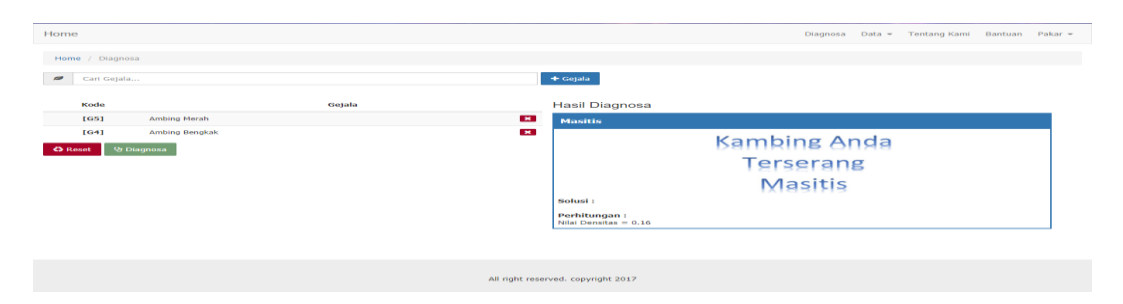

**Gambar 0.2 Antarmuka Halaman Diagnosa**

tombol menambah gejala, tombol reset dan tombol untuk melakukan diagnosa. Antarmuka halaman diagnosa ditunjukkan oleh gambar 5.2.

### **1.2.3 Antarmuka Halaman Tentang Kami**

Halaman ini adalah halaman yang akan muncul ketika user memilih menu tentang kami, pada halaman ini akan ditampilkan informasi tentang metode yang digunakan untuk melakukan diagnosa penyakit kambing. Tampilan halaman

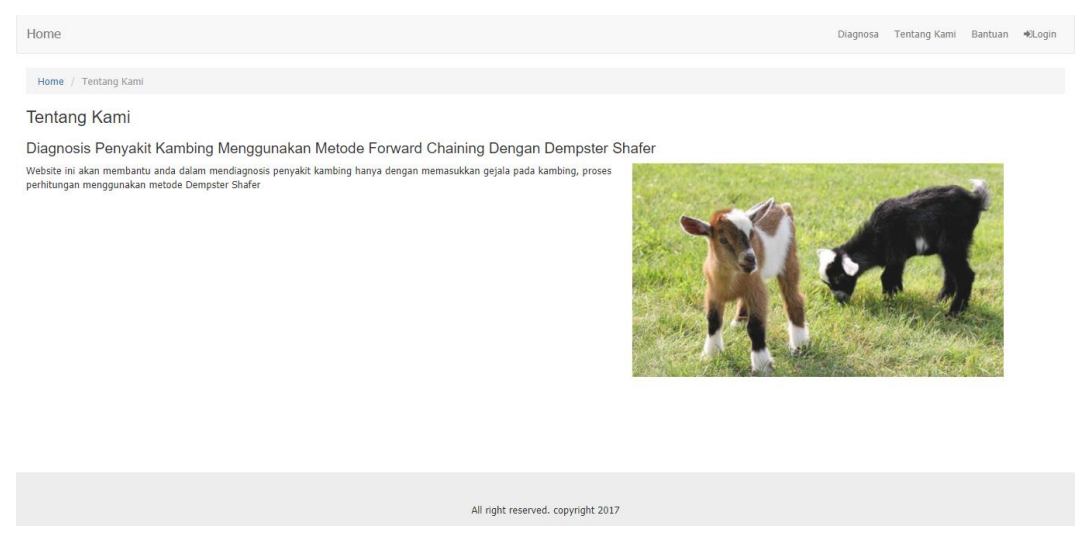

**Gambar 0.3 Antarmuka Halaman Tentang Kami**

tentang kami ditunjukkan oleh gambar 5.3.

### **1.2.4 Antarmuka Halaman Bantuan**

Halaman ini adalah halaman yang akan muncul ketika user memilih menu bantuan, pada halaman ini akan ditampilkan informasi fungsi masing-masing menu pada sistem. Tampilan halaman bantuan ditunjukkan oleh gambar 5.4.

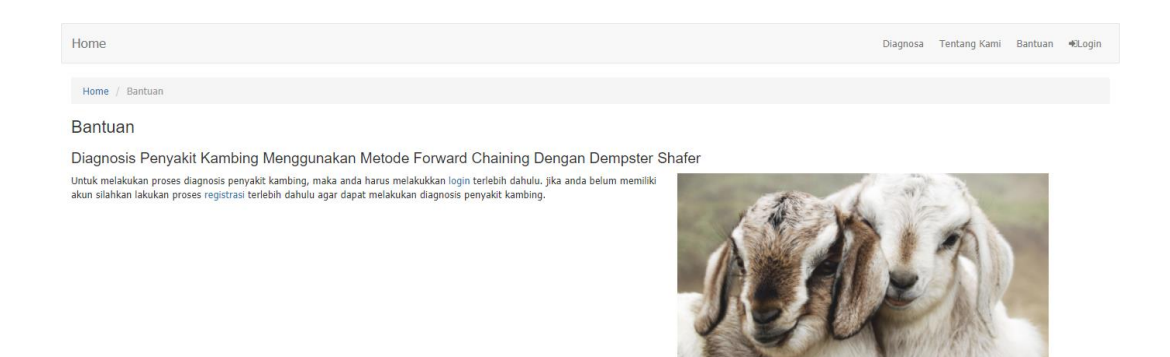

**Gambar 0.4 Antarmuka Halaman Bantuan**

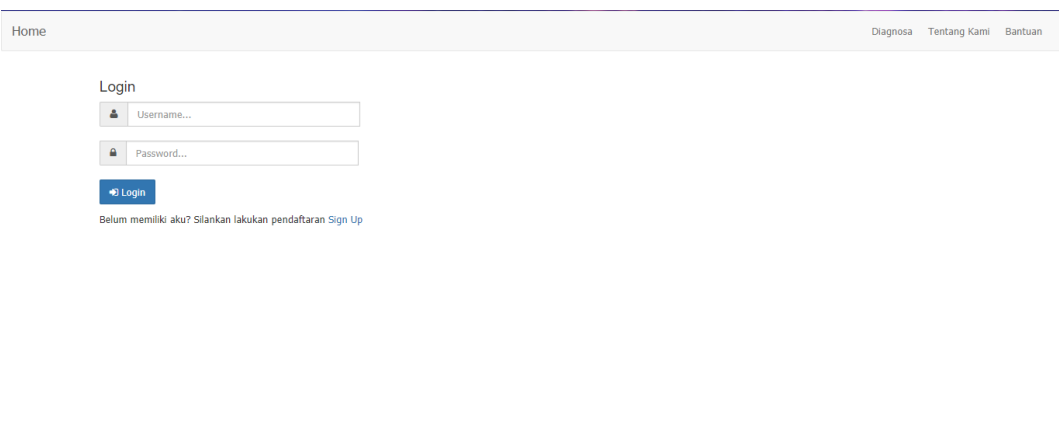

All right reserved. copyright 2017 **Gambar 0.5 Antarmuka Halaman Login**

#### **1.2.5 Antarmuka Halaman Login**

Halaman ini adalah halaman yang akan muncul ketika user memilih menu login, pada halaman ini user diminta untuk memasukkan username dan password akun mereka, selain itu tersedia menu sign up bagi user yang belum memiliki akun. Tampilan halaman login ditunjukkan oleh gambar 5.5.

### **1.2.6 Antarmuka Halaman Daftar**

Halaman ini adalah halaman yang akan muncul ketika user memilih menu daftar, pada halaman ini user diminta untuk memasukkan usernam, email, password dan retype password , selain itu tersedia menu login bagi user yang telah memiliki akun. Tampilan halaman daftar ditunjukkan oleh gambar 5.6.

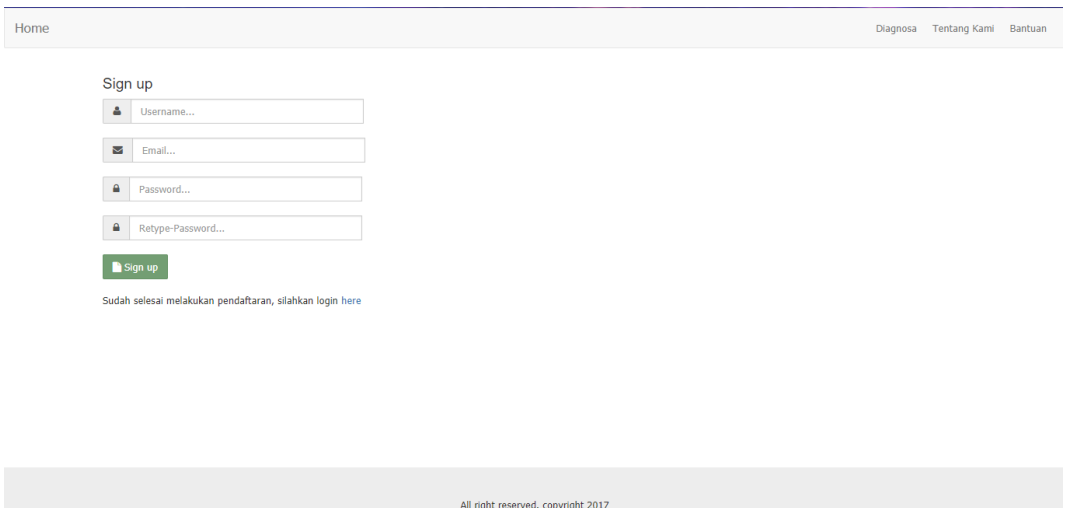

**Gambar 0.6 Antarmuka Halaman Daftar**

#### **1.2.7 Antarmuka halaman Data Gejala**

Halaman ini adalah halaman yang akan muncul ketika pakar memilih menu data gejala, disini pakar dapat menambah, menghapus maupun merubah data gejala yang ada. Halaman data gejala ditunjukkan oleh gambar 5.7.

| Home                   |                                                  |              |                  |                   |          |              |                   | Diagnosa     |              |                      | Data v Tentang Kami Bantuan Pakar v |
|------------------------|--------------------------------------------------|--------------|------------------|-------------------|----------|--------------|-------------------|--------------|--------------|----------------------|-------------------------------------|
| Master / Gejala        |                                                  |              |                  |                   |          |              |                   |              |              |                      |                                     |
| Nama Gejala            |                                                  |              |                  |                   |          |              |                   |              |              |                      |                                     |
| <b>Densitas A</b>      | <b>Densitas B</b><br><b>Densitas C</b>           |              |                  | <b>Densitas D</b> |          |              | <b>Densitas E</b> |              |              | <b>Densitas F</b>    |                                     |
| <b>Densitas G</b>      | <b>Densitas H</b><br><b>Densitas I</b>           |              |                  |                   |          |              |                   |              |              |                      |                                     |
| + Gejala               |                                                  |              |                  |                   |          |              |                   |              |              |                      |                                     |
|                        |                                                  |              |                  |                   |          |              |                   |              |              |                      |                                     |
| Show 15 $\tau$ entries |                                                  |              |                  |                   |          |              |                   |              |              | Search:              |                                     |
| Kode                   | Gejala                                           | D_A          | $D$ <sub>B</sub> | $D_C$             | $D_D$    | $D_E$        | $D_F$             | $D_G$        | $D_H$        | $D_{I}$              | ۰                                   |
| [G1]                   | Air Susu Kental Atau Pecah                       | $\mathbf{0}$ | $\mathbf{0}$     | $\mathbf{0}$      | 0.9      | $\mathbf{0}$ | $\mathbf{0}$      | $\mathbf{0}$ | $\mathbf{0}$ | $\overline{0}$       | $ Z $ X                             |
| [G2]                   | Terdapat Bercak Putih Seperti Ketombe            | $\mathbf{0}$ | $\mathbf{0}$     | $\bf{0}$          | $\bf{0}$ | $\bullet$    | $\mathbf{0}$      | $\bullet$    | $\mathbf{0}$ | 0.8                  | $\mathbf{z}$                        |
| [G3]                   | Air Susu Berwarna Kemerahan / Bening Seperti Air | $\mathbf{0}$ | $\theta$         | $\theta$          | 0.8      | $\bullet$    | $\bullet$         | $\bullet$    | $\bullet$    | $\overline{0}$       | $\mathbf{z}$                        |
| [G4]                   | Ambing Bengkak                                   | $\bullet$    | $\bullet$        | $\bullet$         | 0.8      | $\bullet$    | $\bullet$         | $\bullet$    | $\bullet$    | $\ddot{\phantom{0}}$ | $\mathcal{L}$ $\mathbf{x}$          |
| [G5]                   | Ambing Merah                                     | $\bullet$    | $\mathbf{0}$     | $\mathbf{0}$      | 0.8      | $\mathbf{0}$ | 0                 | $\mathbf{0}$ | $\bullet$    | $\ddot{\phantom{0}}$ | $\mathbf{z}$                        |
| [G6]                   | Ambing Panas Jika Diraba                         | $\mathbf{0}$ | $\mathbf{0}$     | $\mathbf{0}$      | 0.8      | $\bullet$    | $\mathbf 0$       | $\bullet$    | $\mathbf{0}$ | $\ddot{\phantom{0}}$ | $\mathbf{z}$                        |

**Gambar 0.7 Antarmuka halaman Data Gejala**

# **1.2.8 Antarmuka Halaman Data Penyakit**

Halaman ini adalah halaman yang akan muncul ketika pakar memilih menu data penyakit, disini pakar dapat merubah data gejala yang ada. Halaman data

| Home                     |          |                                                         |      |               | Diagnosa Data - Tentang Kami Bantuan Pakar - |                       |
|--------------------------|----------|---------------------------------------------------------|------|---------------|----------------------------------------------|-----------------------|
| Master / Penyakit        |          |                                                         |      |               |                                              |                       |
| Show $10$ $\tau$ entries |          |                                                         |      |               | Search:                                      |                       |
| Kode                     | Penyakit | Gambar                                                  |      | <b>Solusi</b> |                                              | ×                     |
| $[P1]$                   | Cacingan | <b>Kambing Anda</b><br><b>Terserang</b><br>Cacingan     | $1.$ |               |                                              | $\boldsymbol{\prime}$ |
| $[P2]$                   | Diare    | <b>Kambing Anda</b><br><b>Terserang</b><br><b>Diare</b> | 1.   |               |                                              | $\bullet$             |
| $[P3]$                   | Kembung  | <b>Kambing Anda</b><br><b>Terserang</b><br>Kembung      | 1.   |               |                                              | $\bullet$             |

**Gambar 0.8 Antarmuka Halaman Data Penyakit**

penyakit yang ada ditunjukkan oleh gambar 5.8.